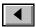

#### Main Menu

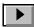

# "Radiomonitoring and Radiolacation 2000/2001" Catalog on CD-ROM

We are pleased to present to you another catalog on CD-ROM. This CD has the same contents as the printed edition. It also contains a brief presentation as well as a video clip (12 minutes) on Rohde&Schwarz and the company's business fields and activities.

## **Installing Acrobat Reader**

The catalog is stored on the CD in Adobe Acrobat format (PDF Portable Document Format). The Acrobat Reader software you require for display is included on the CD-ROM, so you do not have to install the Acrobat Reader. However, if you wish to install the Acrobat Reader on your PC, the CD contains the latest versions (German, English, French) available to us. To install the Acrobat Reader just click one button below for your preferred language. Follow the installation instructions.

German

English

French

#### Deinstallation

To remove Acrobat Reader, simply start the "Uninstall Reader" program supplied. You do not have to bother about the Acrobat system entries as these are completely erased by this program.

## Hardware Requirements

- CPU 486/66 MHz, recommended: Pentium class
- 16 MB RAM
- SVGA with 800 x 600 pixels
- Printer for fax printout or printout of individual catalog pages
- Operating system Windows 95/98/NT (using appropriate Acrobat Reader versions, the PDF files can also be viewed on other operating systems)

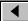

Main Menu

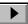

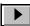

## Starting and Handling the Catalog CD

Acrobat Reader starts automatically after the CD has been inserted into the CD drive. The CD home page is displayed first. Select the language of your choice, you are now in the main menu of the catalog. Click on the catalog title page to access the table of contents. If the autostart function of your system is disabled, double-click on the "home.pdf" file in the root directory of the CD.

#### **Navigation**

You will find sensitive buttons at the top and bottom of each catalog page; if you move the mouse cursor across the active area, it will turn into a forefinger. The page numbers in the tables of contents of the individual chapters as well as in the text are also sensitive. On the left of the page shown you can see a list of sensitive bookmarks which is compiled from the headings on the catalog pages.

Wherever you are, you can always return to the table of contents of the respective chapter by clicking on "Chapter Overview". And via the "Contents Overview" button you will get back to the table of contents of the catalog. If you click on the "START" button, you return to the beginning where you have to select the language of your choice.

#### **Acrobat Reader**

The basic functions are extremely easy to operate. The online manual (Help) informs you about the various functions available. A quick reference of the Acrobat Reader icons is shown on the back of the CD cover.

#### **Full-text search**

The integrated full-text search, which is more comprehensive than the customary text search function, is extremely help-ful. If you click on the full-text search icon, an input window will open into which you may enter the term you look for or also Boolean expressions. With the aid of wild-card characters (\*) you can find terms and expressions the spelling of which you do not know for sure. Acrobat will find the expressions very quickly in an index list without searching the PDF document.

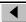

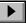

#### Main Menu

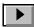

### Transferring parts of document to other programs (Windows clipboard)

Click on the "T" button if you wish to mark text line by line. If you press the Ctrl key simultaneously, text columns will be marked. You can now copy the marked text to the Windows clipboard using "Edit/Copy" and then edit it in the destination application.

#### Fax printout

You can fill in the fax for on the screen of your PC. To enter the address of your nearest Rohde & Schwarz representative, just switch over to the list of addresses and back to the fax form. When you have entered your requests and ticked the options, the printout starts at the press of a button. The fax has a very simple format to save you time and transmission costs. If your PC is equipped with a fax software, you can send the fax without printing it beforehand.

### Company profile

Click on the "R&S" button in the main menu and you can choose between a slide presentation (15 foils) and short video clip (12 minutes). To leave the video clip before end press ESC or slide the button in the video window completelyto the right.

#### Exiting the catalog

Click on "Exit" and your system will become available for other tasks. Should you have any further questions, ideas, criticism, etc regarding this CD, please send us a fax to +4989-4129-3208. We will answer you immediately.

## License Agreement

### Important

Please read this license agreement before you use the catalog CD-ROM for the first time. By using this CD-ROM you accept and agree to all the terms and conditions of this license agreement between you and Rohde & Schwarz GmbH & Co. KG, München, hereinafter referred to as R&S.

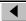

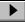

#### Main Menu

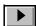

#### License

You may install and use the software on any computer, transfer it to another computer or make it accessible to other users via a network. You are however not allowed to utilize the software in whole or in part against payment or to modify or alter it in any way. You may copy the contents of the PDF files of this CD at your discretion. The files may however not be modified or altered, neither in whole nor in part, published without prior consent of R&S or utilized against payment.

### Property and copyright

The software is and shall remain at all times the property of R&S. This shall also apply to any copies of the software, whether stored in whole or in part on the CD-ROM supplied or on any other data media.

### Warranty

R&S has taken all reasonable measures to deliver an error-free software. R&S assumes no warranty however that the software is error-free or will run on your system without any errors or interruptions. You use the software at your own risk. R&S shall not be liable for any damage that may occur due to the installation or use of the CD-ROM.

### **Trademarks**

- Acrobat and Acrobat Reader are registered trademarks of Adobe Systems Inc., USA;
- Windows is a registered trademark of Microsoft Corp., USA.

## Published by

Rohde & Schwarz GmbH & Co. KG Editor: Gerhard Krätschmer, HW-UKD

Translation: Dept. 5CL4

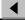

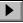